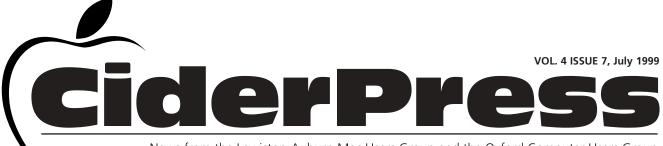

News from the Lewiston-Auburn Mac Users Group and the Oxford Computer Users Group

### 2 Calender and Info

- Beware...
- 4 Baita's Bits

# **Holiday Cancellation**

LA MUG wishes everyone a safe and happy holiday! The Auburn LA MUG meeting has been cancelled to accommodate the holiday weekend. We'll see you next month!

A huge thank you to Tim Plumer, from Adobe Systems Inc., for visiting our May meeting and showing us Adobe's brand new layout program, InDesign. InDesign is a layout program that has been integrated with several of Illustrator's features; such as type and image manipulation. The core program only uses about 1.6MB because it runs on plug-ins. These plugins can be set-up to automatically update from the web. For more information on this product visit www.adobe.com

Also, a huge thank you to Lisa Giguere for demonstrating BBEdit at last month's meeting. Lisa shared her experience of

creating a website, taking us from HTML to a nearly completed website. She said that the most time consuming aspect was designing the site and getting images ready for placement. One book that was recommended fo HTML beginners was "Learn HTML on the Macintosh" by David Lawrence Although a little outdated, this book contains valuable information on writing HTML.

Well its vacation time again and the kids are out of school... here are some websites that will keep them busy.

### Sites That Publish Student's Work

by Gail M. Szeliga

Reprinted from the User Group Network

### **KidNews**

http://www.vsa.cape.com/~powens/Kidnews3.html

### Scriptitio's Place

http://members.aol.com/vangarnews/scriptito.html

### **Cyberteens Home Page**

http://www.cyberteens.com/ctmain.html

### The Fishing Hole Magazine Kids Corner

http://www.4fishing.com:80/kids/index.html

### The Young Author's Society

http://www.geocities.com/Athens/Acropolis/1116/

Inkspot http://www.inkspot.com/

#### The Young Writers Club

http://www.cs.bilkent.edu.tr/~david/derya/ywc.html

### **Oz Kids Internaut Cyber Centre**

http://www.gil.com.au/ozkidz/

#### **Cyberkids Home**

http://www.cyberkids.com/

### Midlink Magazine

http://longwood.cs.ucf.edu/~MidLink/

#### The Looking Glass Gazette

http://www.cowboy.net/~mharper/LGG.html

### **IPL Youth Divisions Contest Page**

http://ipl.org/youth/PutMyStory/

### KidPub WWW Publishing

http://www.kidpub.org/kidpub/

Continued on page 3

### **Officers**

Skip Lalemand President slalemand@exploremaine.com 784-0098

Al Darby Vice President, Technical Advisor adarby@cybertours.com

Ted Moreau Treasurer tfmoreau@cybertours.com 782-8718

David Bergeron Membership davnic@exploremaine.com 784-0513

Nicole Laverdiere Editor davnic@exploremaine.com 784-0513

Ron Cormier Webmaster, Librarian rdcorms@exploremaine.com 784-2697

Mike Baita Appleworks SIG Director gabaita@exploremaine.com 783-8724

David Rowe Oxford Coordinator, Technical Advisor daverowe@megalink.net 743-1680

One year's membership in LA MUG is \$20 per person. Other family members... a spouse, son or daughter... may attend the meetings, as long as facilities can accommodate us, but only one person gets the newsletter.

Checks should be made out to LA MUG and sent to:

Ted Moreau LA MUG Treasurer 34 Martha Ave. Lewiston, ME 04240

\_\_\_\_\_

To submit articles please e-mail them as text files to davnic@exploremaine.com by the third Thursday of the month. For more info or if you are without e-mail please contact me at 784-0513. Thank You, Nicole Laverdiere

### July

| Monday | Tuesday | Wednesday                     | Thursday                                                                    | Friday |
|--------|---------|-------------------------------|-----------------------------------------------------------------------------|--------|
|        |         |                               | •                                                                           | 2      |
| 5      | 6       | 7                             | 6:00 pm SOME Officer's Meeting                                              | 9      |
| 12     |         | d has Bigger<br>etter "Digs"! | 6:30 pm 15<br>Oxford Meeting<br>Oxford Hill Comp.<br>High School<br>Rm.B242 | 16     |

### **Events**

### This Month in Auburn:

There will be no meeting. Have a great holiday!

**August:** Beth Francis compares and contrasts QuarkXPress and PageMaker. Also a tentative session in the library for control panels and extensions. M.Y.O.B. Raffle will take place - bring your tickets!

**September:** NCEE Staffing. The In's and Out's of Netscape and Explorer. We need someone to come forward and volunteer for this (how about you Dick Murrell??) please contact Skip at slalemand@exploremaine.com or 784-0098 if you could do this.

# Who would you like to see?? What would you like to do??

Each meeting includes a Question and Answer period, don't forget to bring in your question slip from your newsletter.

### **AppleWorks**

August's meeting will cover the following: text attributes, paragraph format tab characteristics, table assistant and more if time permits.

Don't forget, there are ClarisWorks training videos available for checkout from Mike Baita.

### New Vice President

Welcome aboard... Al Darby is the new Vice President of LA MUG.

### Also...

LA MUG wishes to express their condolences to Bill Johnson who has recently lost a family member. Our thoughts are with you.

Paper and Printing for this newsletter was donated by:

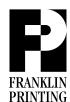

Routes 2 & 4
Farmington, ME 04938
Tel: 207-778-4801
Fax: 207-778-2969
fp@somtel.com

### **Beware Thunderstorms!**

### by Mical Wilmoth

The ComputerGuys list serve has had lots of discussion lately about equipment getting damaged due to thunderstorms. We recommend the following:

Unplug your modem during thunder-storms. Remember to disconnect it from your phone service too. And unplug your computer. Alternatively, hook everything up via an Uninterruptible Power Supply (UPS) — computer, monitor and modem. Surge protect your printer separately. With a UPS, if there is a momentary power outage and you are working when this happens, the battery in the UPS should give you enough time to shut down in an orderly fashion. Newer UPS's also have hook-ups for protecting modems.

Remember: Surge protectors protect against the power coming back on, not going off. A UPS protects against both situations. If the power "blinks" while you are working, the UPS will keep your computer humming along without a hiccup. A surge protector only helps insure that the computer is not damaged when the power turns back on.

If lightening is really close to your house and you're using your computer, even if you have a UPS, it's a good idea to shut your system down, disconnect the modem from your phone line, and turn your UPS to OFF.

First Published in the July/August 1998 issue of Seeds & Stems, bi-monthly publication of the Maryland Apple Corps.

Visit their website at http://www.usergroups.com/maryland/default.html Sites That Publish Student's Work (continued from page 1)

Young Writer's Clubhouse
http:// www.realkids.com/club.htm
Global Show-n-Tell Museum Wings

http://www.telenaut.com/gst/

Mind's Eye Monster Project

http://www.csnet.net/mindseye/home.html

#### Calliope

http://www.intercom.net/user/njones8/

Our kind appreciation goes out to Gail M. Szeliga for sending us this list of sites that publish student's writing. It was developed for a workshop last summer. Gail M. Szeliga is the School Media Specialist for Union Endicott High School in Endicott, NY

Here are a few more kid related sites:

Bill Nye, The Science Guy

http://nyelabs.kcts.org/flash\_ie\_mac.html

**National Wildlife Federation** 

http://www.nwf.org/kids/

Kids News www.kidsnews.com

"The Kids on the Web" contains a list of many, many kids links.

http://www.zen.org/~brendan/kids.html

**"The Electronic Zoo"** provides links to tons of animal related sites.

http://netvet.wustl.edu/ssi.htm

"Neat websites for Kids" includes a link to a list of shareware programs that you can download.

http://www.capecod.net/epl/kids\_links.html

### Classified

For Sale: HP DeskWriter 660c Color Ink-Jet Printer 600dpi, local talk ready. Best offer. For more info call: Dave Bergeron at 784-0513 or email at: davnic@exploremaine.com

Remember...
Members get free
"non-commercial"
classifieds!

Just email them to the editor by the third Tuesday of the month.

Check our web site and the User Group Network.

nceexpo.com user-groups.com

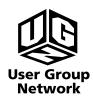

## **Glossary and AppleWorks**

- Control Panel: A dialog box that lets the user control a set of system parameters.
- Copying: Creating a replica of a highlighted set of data and placing it in the Clipboard.
- CRT Monitor: Cathode ray tube monitor. An output device that generates an image with and electron gun, which illuminates a grid of phosphor dots on a glass screen.
- Curso: The point on the screen where text and numbers are being entered. In word processing programs for the Mac, the cursor is usually displayed as a blinking vertical line between characters.
- Cursor Movement Keys: The four keyboard keys that are labeled with arrows and are used to move the cursor around the screen.
- Cutting: Removing a highlighted set of data and placing it in the Clipboard.
- Daisy-Chaining: Connecting peripherals or computers in sequence.
- Daisy-Chain Topology: A network configuration in which the computers are connected in sequence.
- Data: Raw facts. In a computer, data can refer to numbers, letters, images, or sounds. The compute processes data and turns it into useful information.
- Database: An orderly collection of related information.

### **Selecting Text in AppleWorks**

There are many ways to select (highlight) text in ClarisWorks/AppleWorks.

Whenever text has been typed, it is necessary to select it before changes can be made to that text. Double-clicking selects ONE WORD. Triple-clicking selects ONE LINE. Four clicks selects ONE PARAGRAPH.

Sometimes it is necessary to select text in the middle of a paragraph. Clicking in front of the first character, dragging the mouse while holding the button down to the end of the selection, and then releasing the button will select the text. This can be tricky, especially if you are a new "mouser".

An alternative is the Click, Shift-Click method. 1. Click in front of the first character to be selected. 2. Press SHIFT while you click after the last character you wish to select. As soon as you click the mouse (while pressing SHIFT), the text from the first click to the shift-click will be selected.

If you accidentally selected too much or too little text and you released the mouse button, don't worry! Just press shift and click in the correct place. This way you don't have to keep starting at the beginning to select text.

This time saving Click, Shift-Click method also works when you are dragging to highlight. Press shift and click in the correct places.

### Don't Forget!!

The Next Auburn
Meeting is August 3,
6:00pm Early Birds
6:30 - 8:30 pm,
Fairview School,
Minot Ave., Auburn

The next Oxford Meeting is July 15, 6:30 - 8:30 pm, Oxford Hills Comp. High School, Room B242 P.O. Box 357 26 Winter Street Gardiner, ME 04345

Voice (207) 582-7606 Fax (207) 582-8505 nmca@gwi.net

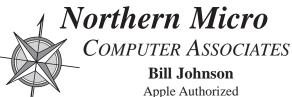

Apple Authorized Sales & Service

Authorized Reseller and Service Provider